USDT(omni)是架设在btc网络上面的。ztpay平台 ""USDT ""就是omni。 ""USDTERC20""是以太坊代币。2个要分清楚。

下面讲的是 USDT(omni)。

一、手续费地址。

 1、USDT转账扣的btc作为手续费。所以要准备一个ztpay平台创建的USDT地址 ,谨记是USDT地址。往里面充入一定量的btc,作为手续费地址资金池。

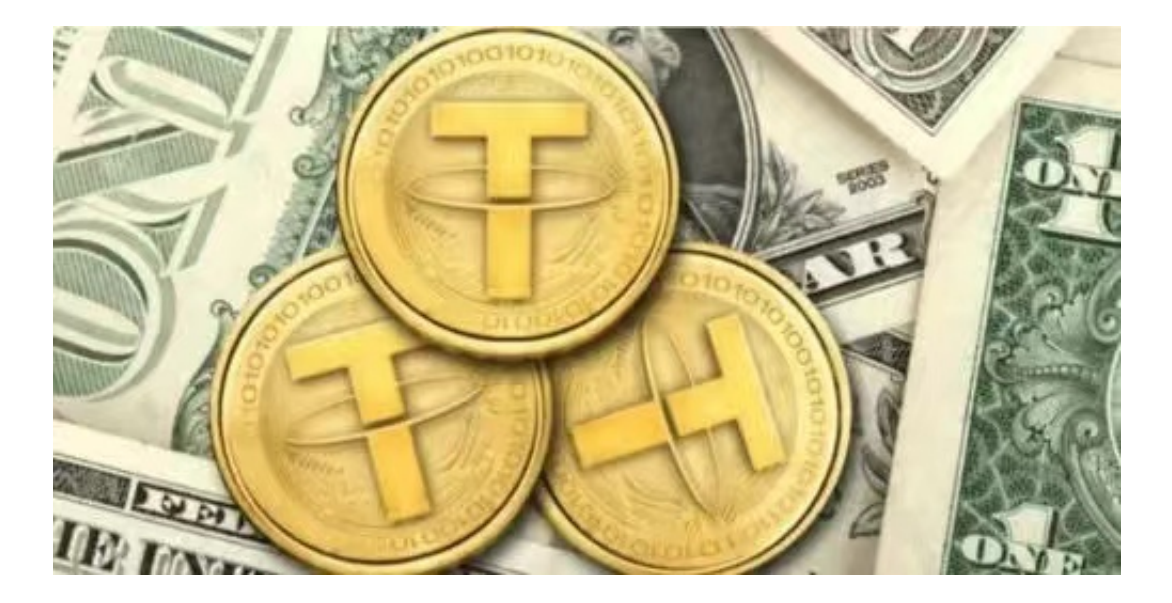

二、上一步手续费地址搞定了。现在开始说 usdt转账。

 1、当usdt地址接收一笔交易, 查询这个地址里面肯定有 0.00000546BTC。这个 是作为在btc网络上面记录交易的最低btc金额,这个不是手续费和手续费无关。

 2、这个基础0.00000546是每接收一笔就有一个这个btc,接收一次usdt,转出一 次是ok的。如果要这个地址 转出多次。那么这个地址必须要有一定量的btc才行。 谨记这个不是手续费,手续费是另算的。

3、总结:当前转账地址里面必须要有大于0.00000546BTC和上面第一步里面说: 的手续费地址,满足这个2个条件才可以转账成功。

对于投资者和数字货币使用者来说,掌握最新的信息和动态都变得尤为重要。这 时候,推荐一款非常好用的APP——Bitget APP。

下面是Bitget交易所的详细操作教程

打开Bitget的官方网站,如尚未拥有帐号,可注册一个新帐号,单击下载图标,用 手机扫描出现的二维码,建议用浏览器进行扫码,微信扫码可能会出现网页停止访 问的情况,请点击本地下载,再按提示进行下载安装即可。

 登录Bitget交易所,进入交易区,选择您想要交易的币种;在买入和卖出区域,输 入您想要交易的数量和价格;点击"买入"或"卖出",提交您的订单;订单提交 后,您可以在"当前委托"里查看您的委托情况;买入成功后,您可以在"财务资 产"里查看您账户中的余额;

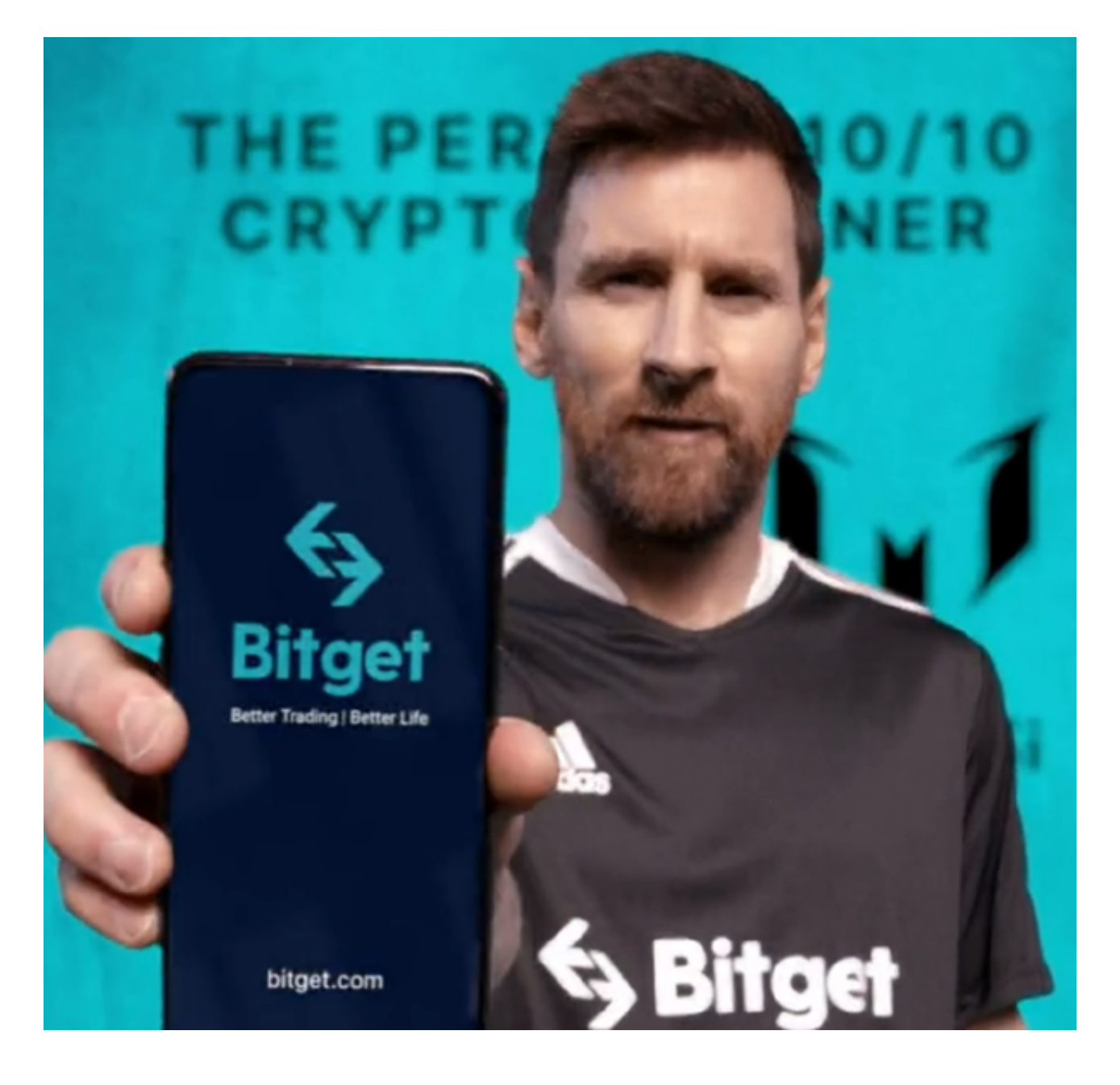

点击"财务资产",可以查看您的资产余额;在"财务资产"里,您可以查看所 持有货币的市场价格;点击"币币交易",可以查看您的币币交易历史记录;点击 "资产转出",可以将买入的货币转出到其他地址;

点击"用户中心",可以查看您的账户信息,包括个人资料、API密钥等;点击" 社区",可以参与Bitget上的社区讨论,了解币圈动态;点击"我的收藏",可以 查看您收藏的币种;

点击"新手学堂",可以获取Bitget的交易教程;点击"帮助中心",可以查看常 见问题的解答;点击"商家入驻",可以申请成为Bitget的商家,并参与Bitget上 的交易;点击"移动端",可以下载Bitget的移动客户端,方便您在移动端进行交 易;点击"关于",可以查看Bitget的服务协议、隐私政策等;点击"联系我们" ,可以提交您的意见和建议。